# **Home | Infinite Campus** 5 Steps C

You can access the portal through the Beatrice Public School website by choosing the **Quicklinks** dropdown in the top right corner. Choose Campus Student/Campus Parent, then the Parent Portal or by clicking here: https://beatricene.infinitecampus.org/campus/portal/beatrice.jsp

Parent Portal apps are also available for download in your PlayStore.

**STEP1** 

**Log into your Parent Portal. If you do not have an account contact** your students school secretary or the Districts Technology Assistant at A02-223-1588.

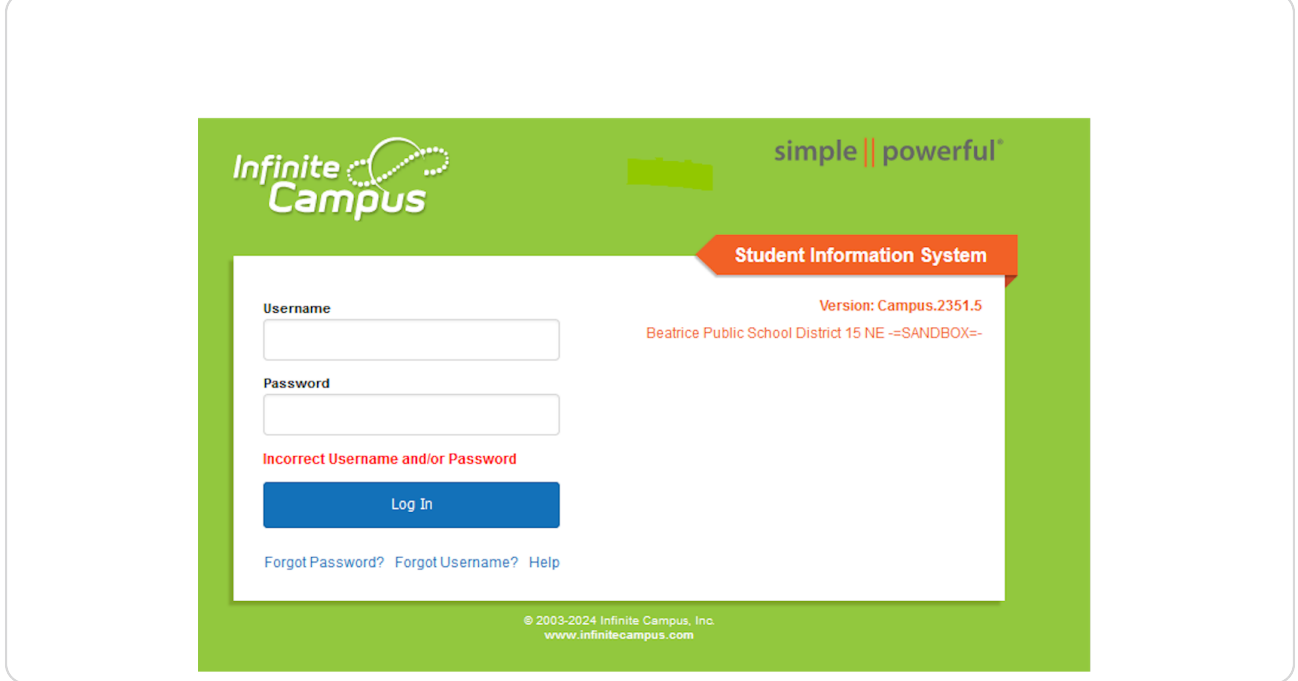

[Created with](https://tango.us?utm_source=pdf&utm_medium=pdf&utm_campaign=workflow%20export%20links)  $\overline{lango}$  2 of 5

### STEP<sub>2</sub>

## **Click on More**

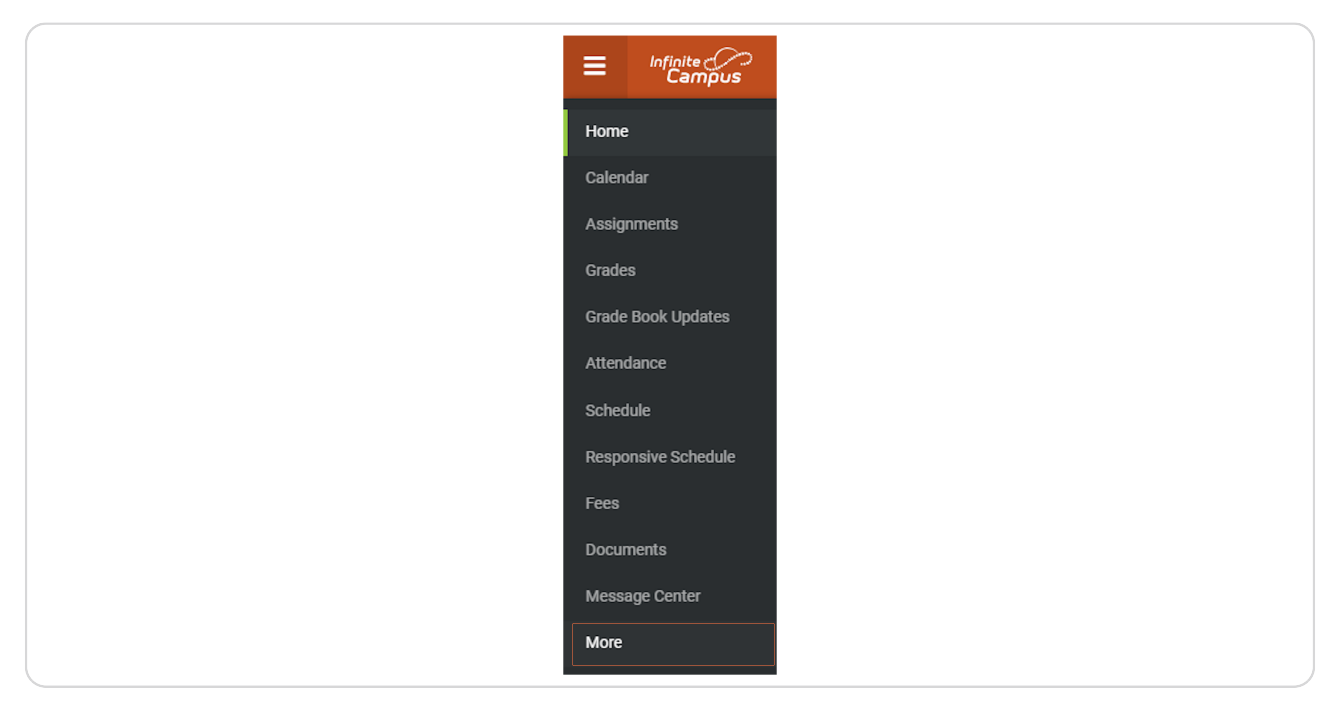

## STEP 3 **Click on Online Registration Update**

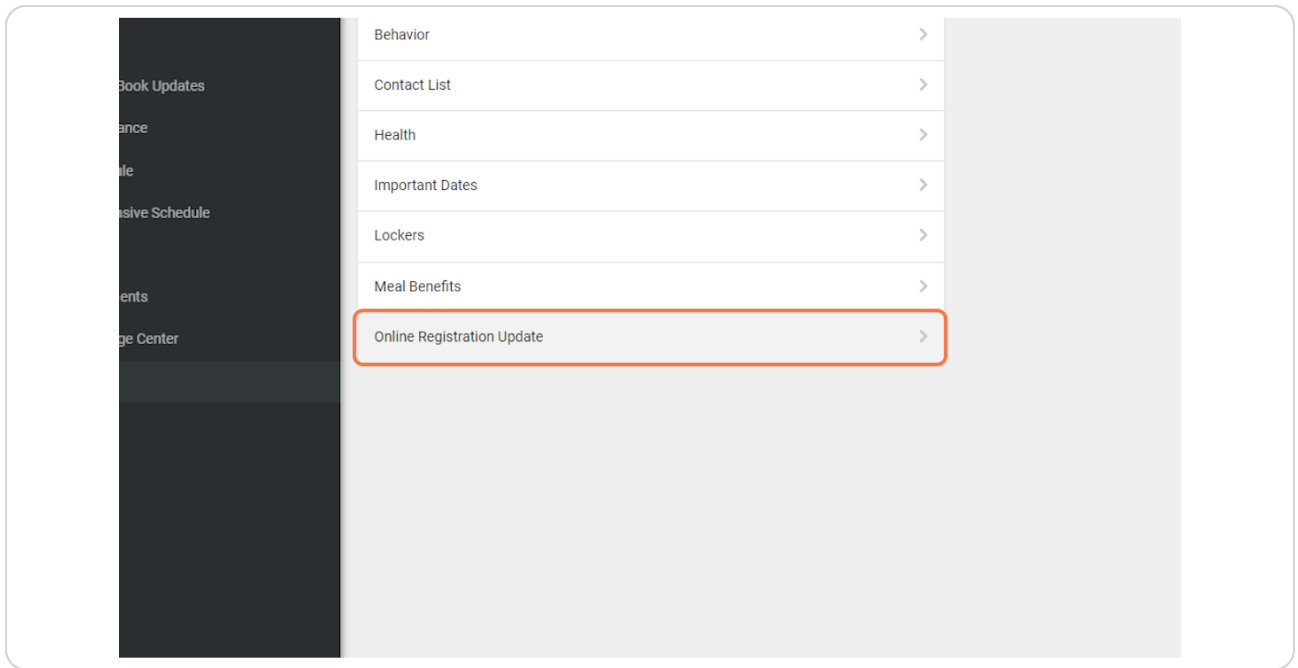

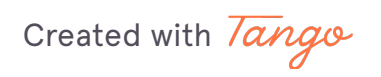

#### STEP 4

### **Click on Start**

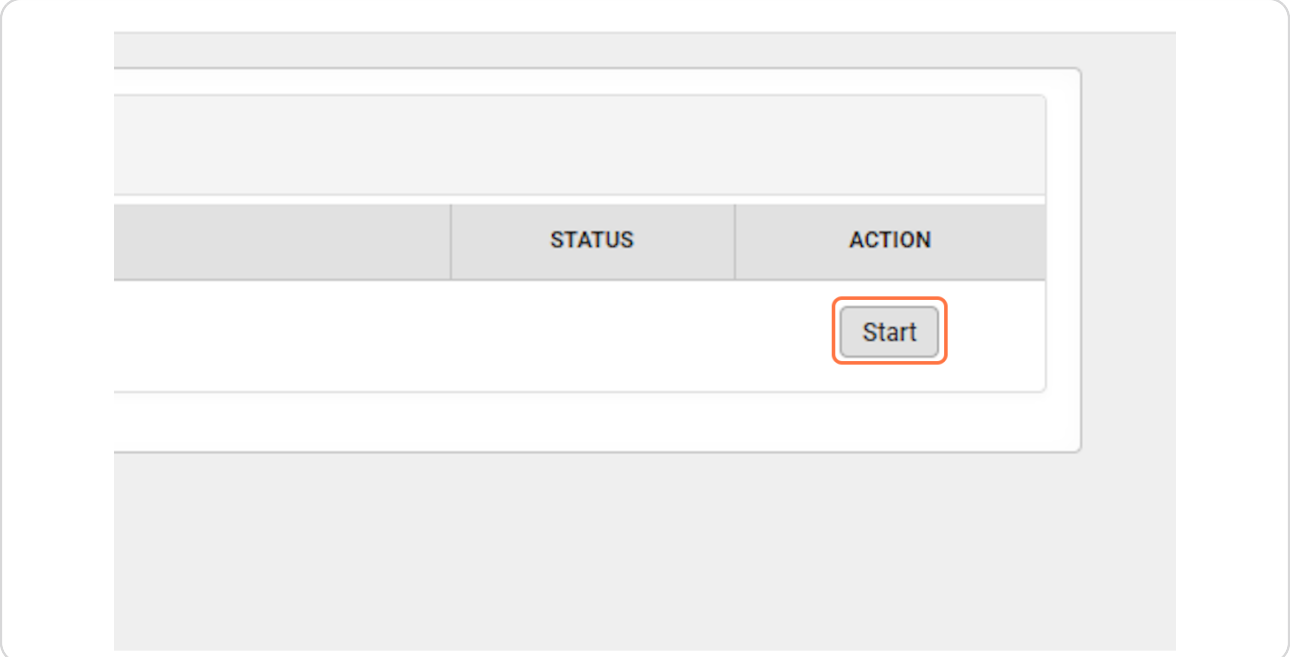

#### STEP<sub>5</sub>

### **Click on Begin Registration**

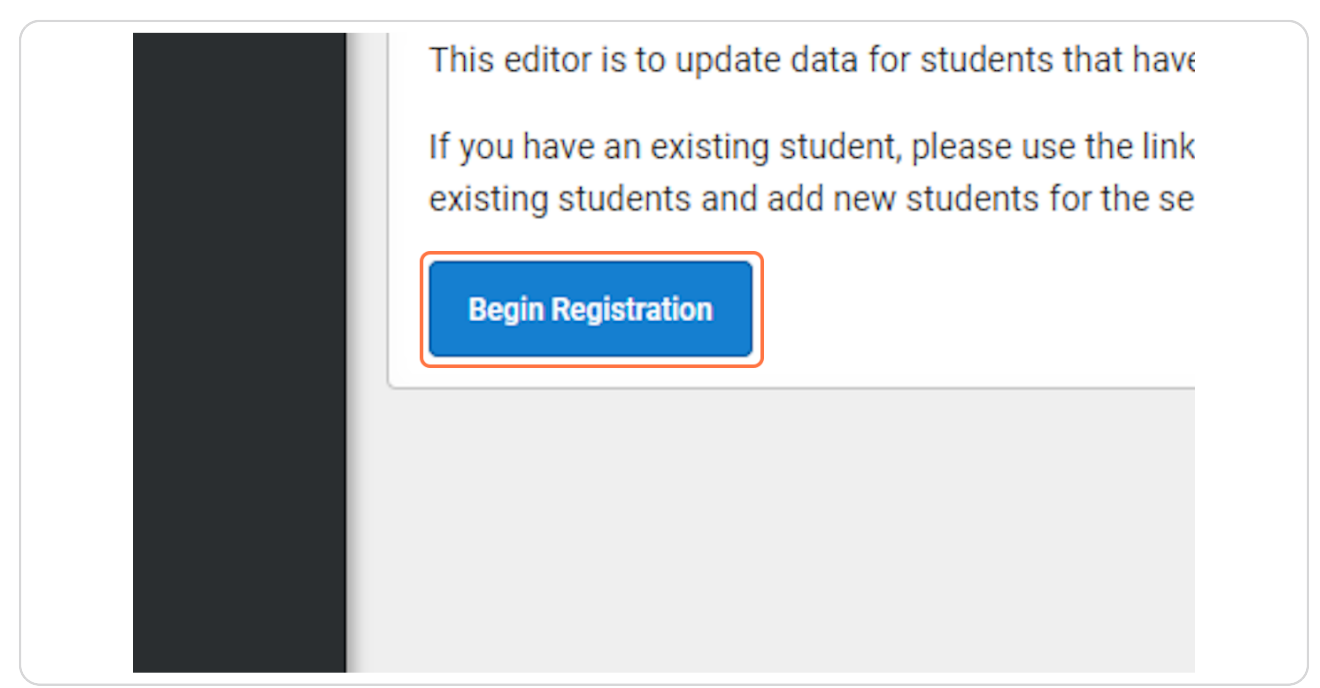

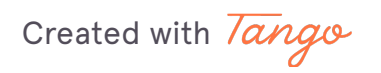